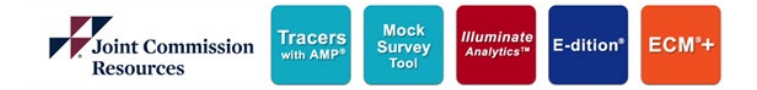

Tracers with AMP®

## Access JCR eProducts

## **Access Tracers with AMP**

Login to the JCR Portal Page

- **1.** Visit [https://softwaresolutions.jcrinc.com](https://softwaresolutions.jcrinc.com/)
- **2.** Enter your email address
- **3.** Click **Next**
- **4.** Enter your password
- **5.** Click **Sign in**

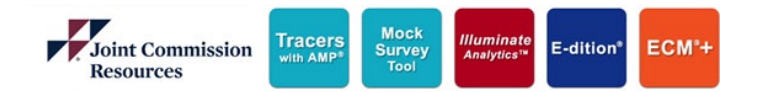

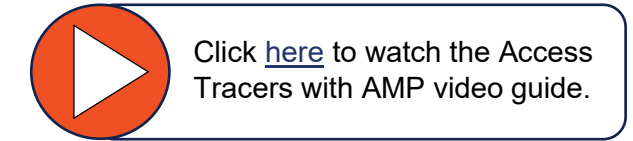

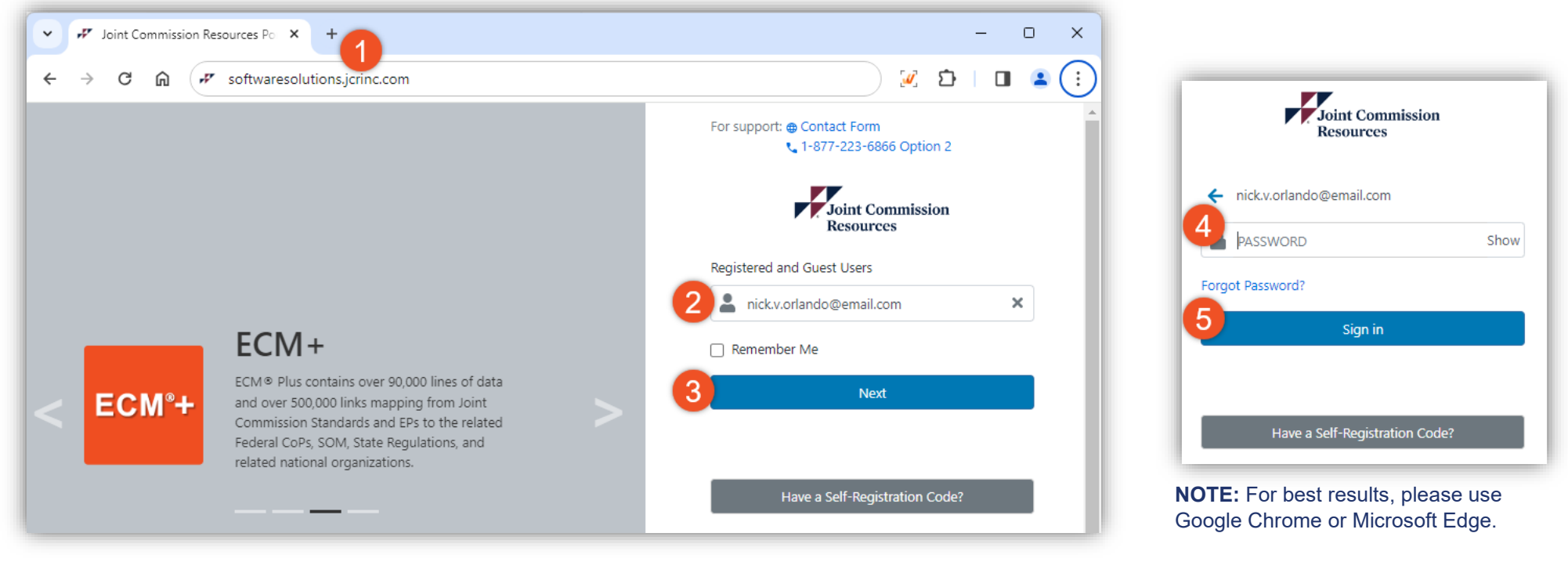

**NOTE:** Bookmark this page for future use

*Technical Support: (877) 223-6866 Option 2. Email – [support@jcrinc.com](mailto:support@jcrinc.com) Monday-Friday 8:00am to 5:00pm Central Time*

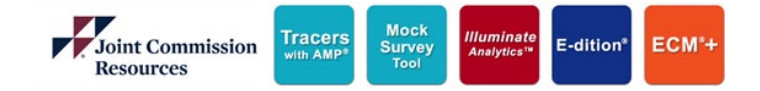

## **Access Tracers with AMP**

JCR Portal Page Overview

- **1.** Site Dropdown
- **2.** My Products icons to access products purchased by your organization
- **3.** Shortcut to Site and User Maintenance
- **4.** Announcements
- **5.** Quick link to access Customer Technical Support
- **6.** Quick link to the JCR Resource Library Page *(Documents, Training Guides, Tutorials)*
- **7.** Name and Sign Out

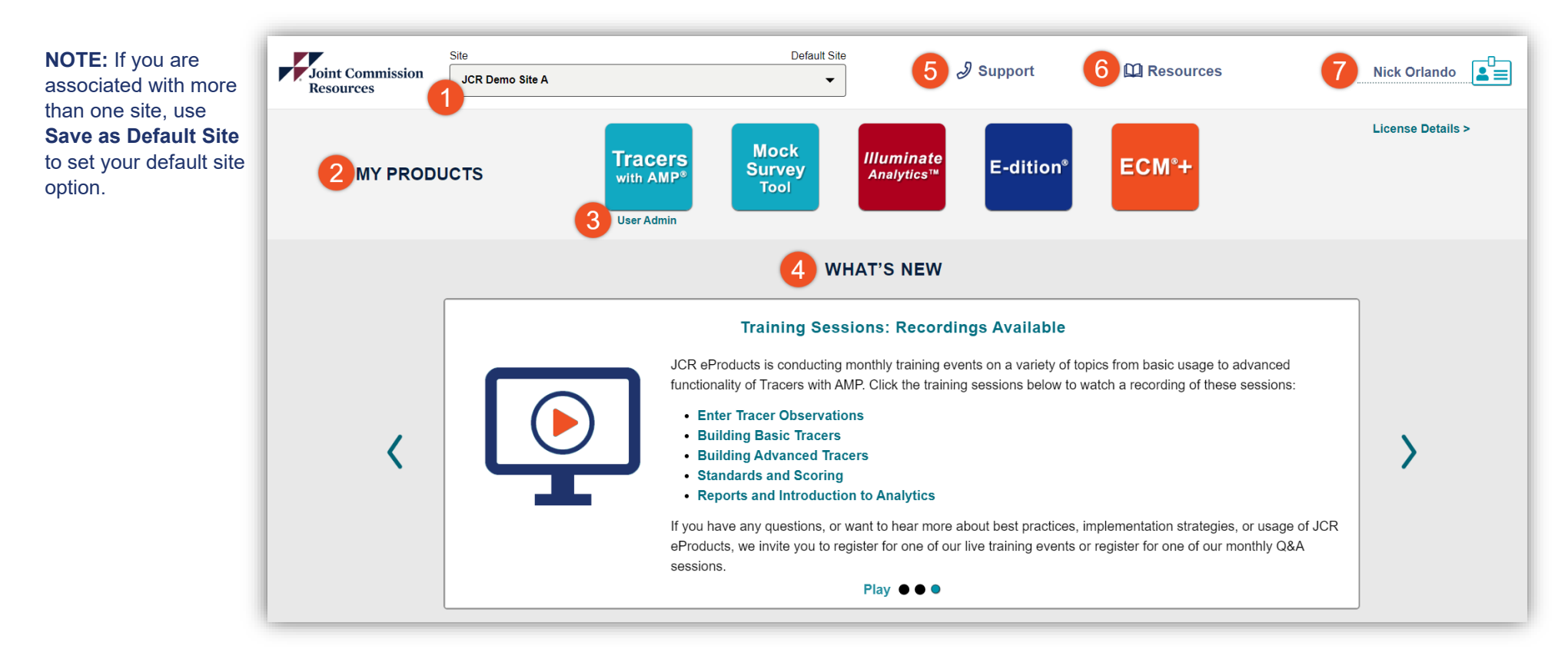

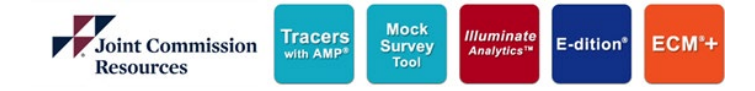

## **Access Tracers with AMP**

JCR Portal Page Overview

- **1.** Link to register for a Live Q&A Session hosted monthly
- **2.** Link to the JCR Resource Library Page *(Documents, Training Guides, Tutorials)*
- **3.** Send a message or call Customer Technical Support for questions and inquiries

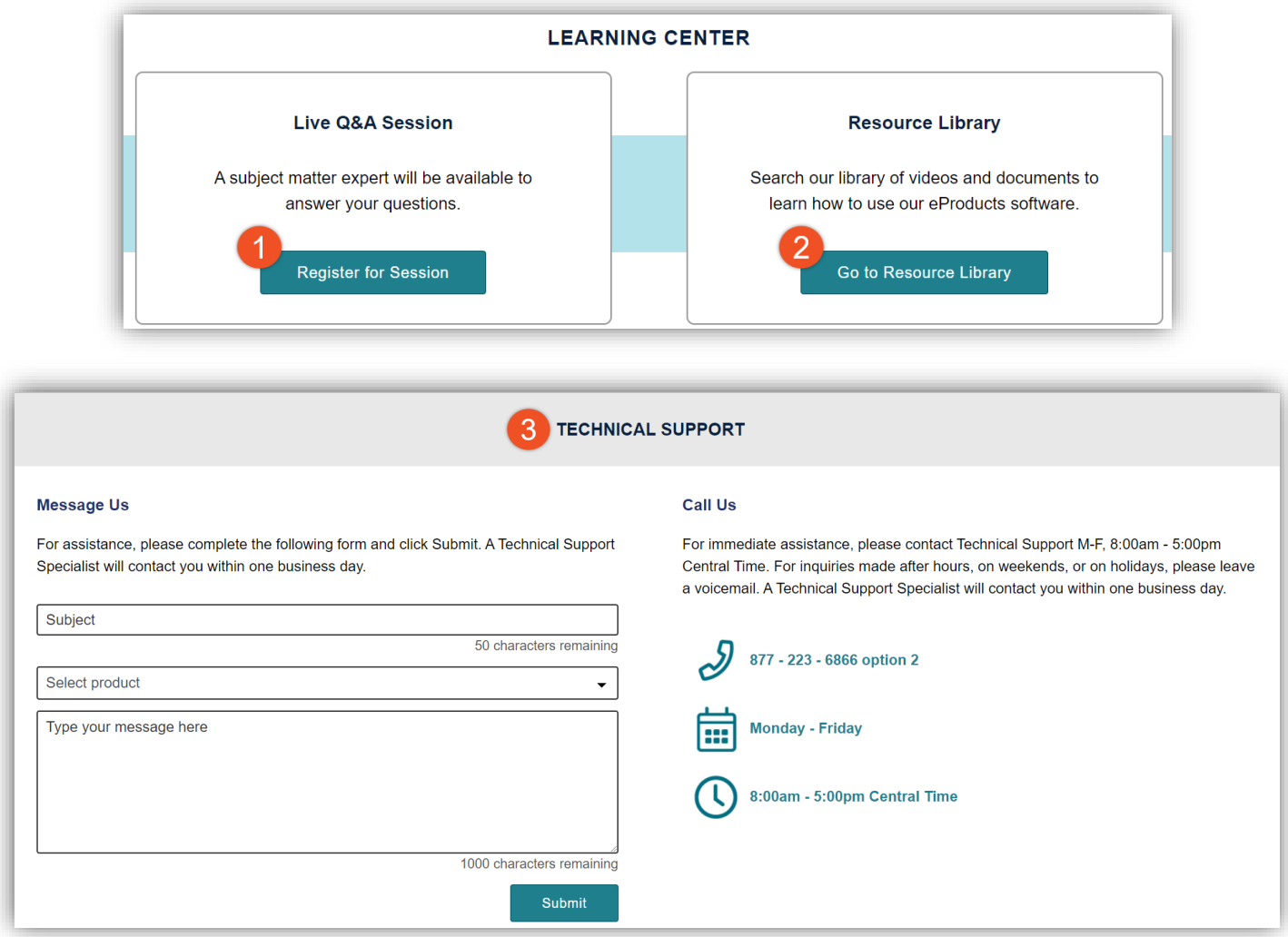